# Configurazione di Cisco PIX su Cisco Secure VPN Client Wild-Card, precondivisa, configurazione in modalità  $\overline{a}$

### Sommario

[Introduzione](#page-0-0) **[Prerequisiti](#page-0-1) [Requisiti](#page-0-2)** [Componenti usati](#page-0-3) **[Convenzioni](#page-1-0) [Configurazione](#page-1-1)** [Esempio di rete](#page-1-2) **[Configurazioni](#page-1-3) [Verifica](#page-4-0)** [Risoluzione dei problemi](#page-4-1) [Comandi per la risoluzione dei problemi](#page-4-2) [Informazioni correlate](#page-6-0)

### <span id="page-0-0"></span>Introduzione

In questa configurazione viene illustrato come connettere un client VPN a un firewall PIX con l'utilizzo di caratteri jolly, mode-config e il comando syspot connection allow-ipsec. Il comando sysopt connection allow-ipsec consente in modo implicito qualsiasi pacchetto proveniente da un tunnel IPSec. Questo comando ignora inoltre i controlli di un'istruzione di comando access-list, conduit o access-group associata per le connessioni IPSec.

## <span id="page-0-1"></span>**Prerequisiti**

#### <span id="page-0-2"></span>**Requisiti**

Nessun requisito specifico previsto per questo documento.

#### <span id="page-0-3"></span>Componenti usati

Le informazioni fornite in questo documento si basano sulle seguenti versioni software e hardware.

• Cisco Secure PIX Software release 6.3(3) con Cisco Secure VPN Client 1.0 (mostrato come 2.0.7 nel menu Guida > Informazioni)

• Cisco Secure PIX Software release 6.3(3) con Cisco Secure VPN Client 1.1 (mostrato come

2.1.12 nel menu ? > Informazioni)

Le informazioni discusse in questo documento fanno riferimento a dispositivi usati in uno specifico ambiente di emulazione. Su tutti i dispositivi menzionati nel documento la configurazione è stata ripristinata ai valori predefiniti. Se la rete è operativa, valutare attentamente eventuali conseguenze derivanti dall'uso dei comandi.

### <span id="page-1-0"></span>**Convenzioni**

Per ulteriori informazioni sulle convenzioni usate, consultare il documento [Cisco sulle convenzioni](//www.cisco.com/en/US/tech/tk801/tk36/technologies_tech_note09186a0080121ac5.shtml) [nei suggerimenti tecnici](//www.cisco.com/en/US/tech/tk801/tk36/technologies_tech_note09186a0080121ac5.shtml).

## <span id="page-1-1"></span>**Configurazione**

In questa sezione vengono presentate le informazioni che è possibile utilizzare per configurare le funzionalità descritte più avanti nel documento.

Un utente con un client VPN si connette e riceve un indirizzo IP dal provider di servizi Internet (ISP). Questo viene sostituito da un indirizzo IP del pool mode-config sul PIX (172.16.1.1 - 172.16.1.255). L'utente ha accesso a tutto ciò che si trova all'interno del firewall, incluse le reti. Gli utenti che non eseguono il client VPN possono connettersi al server Web utilizzando l'indirizzo fornito dall'assegnazione statica. Il traffico degli utenti interni non passa attraverso il tunnel IPSec quando l'utente si connette a Internet.

Nota: la tecnologia di crittografia è soggetta ai controlli sulle esportazioni. È tua responsabilità conoscere la legge sull'esportazione della tecnologia di crittografia. Per qualsiasi domanda sui controlli sulle esportazioni, invia un'e-mail a [export@cisco.com](mailto:export@cisco.com).

Nota: per ulteriori informazioni sui comandi menzionati in questo documento, consultare lo [strumento di ricerca dei comandi](//tools.cisco.com/Support/CLILookup/cltSearchAction.do) (solo utenti [registrati\)](//tools.cisco.com/RPF/register/register.do).

#### <span id="page-1-2"></span>Esempio di rete

Nel documento viene usata questa impostazione di rete.

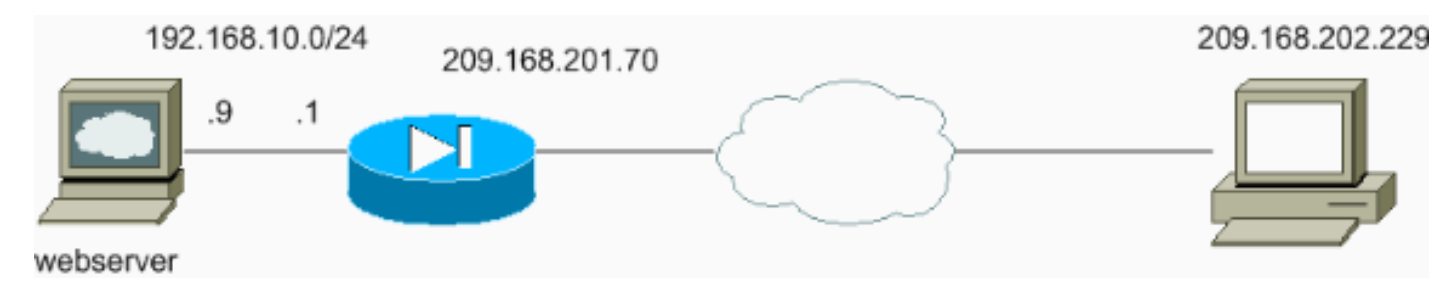

#### <span id="page-1-3"></span>**Configurazioni**

Nel documento vengono usate queste configurazioni.

- Configurazione PIX
- Configurazione client VPN

#### Configurazione PIX

```
sv2-5(config)#show run
: Saved
:
PIX Version 6.3(3)
interface ethernet0 auto
interface ethernet1 auto
nameif ethernet0 outside security0
nameif ethernet1 inside security100
enable password 8Ry2YjIyt7RRXU24 encrypted
passwd 2KFQnbNIdI.2KYOU encrypted
hostname sv2-5
fixup protocol dns maximum-length 512
fixup protocol ftp 21
fixup protocol h323 h225 1720
fixup protocol h323 ras 1718-1719
fixup protocol http 80
fixup protocol rsh 514
fixup protocol rtsp 554
fixup protocol sip 5060
fixup protocol sip udp 5060
fixup protocol skinny 2000
fixup protocol smtp 25
fixup protocol sqlnet 1521
fixup protocol tftp 69
names
!--- Access-list defined for nat 0. access-list 101
permit ip 192.168.10.0 255.255.255.0 172.16.1.0
255.255.255.0
!--- Access-list applied on the outside interface.
access-list 102 permit tcp any host 209.168.201.9 eq www
access-list 102 permit icmp any any
pager lines 24
logging on
logging buffered debugging
mtu outside 1500
mtu inside 1500
ip address outside 209.168.201.70 255.255.255.0
ip address inside 192.168.10.1 255.255.255.0
ip audit info action alarm
ip audit attack action alarm
!--- Set up the mode-config pool. ip local pool test
172.16.1.1-172.16.1.255
no failover
failover timeout 0:00:00
failover poll 15
no failover ip address outside
no failover ip address inside
pdm history enable
arp timeout 14400
global (outside) 1 interface
!--- Do not do Network Address Translation (NAT) for the
VPN Client pool. nat (inside) 0 access-list 101
nat (inside) 1 0.0.0.0 0.0.0.0 0 0
!--- Also allow *unencrypted* communication if desired.
static (inside,outside) 209.168.201.9 192.168.10.9
netmask 255.255.255.255 0 0
access-group 102 in interface outside
route outside 0.0.0.0 0.0.0.0 209.168.201.1 1
timeout xlate 3:00:00
timeout conn 1:00:00 half-closed 0:10:00 udp 0:02:00 rpc
0:10:00 h225 1:00:00
```

```
timeout h323 0:05:00 mgcp 0:05:00 sip 0:30:00 sip_media
0:02:00
timeout uauth 0:05:00 absolute
aaa-server TACACS+ protocol tacacs+
aaa-server RADIUS protocol radius
aaa-server LOCAL protocol local
no snmp-server location
no snmp-server contact
snmp-server community public
no snmp-server enable traps
floodguard enable
sysopt connection permit-ipsec
!--- These are IPSec parameters. crypto ipsec transform-
set myset esp-des esp-md5-hmac
crypto dynamic-map dynmap 10 set transform-set myset
crypto map mymap 10 ipsec-isakmp dynamic dynmap
crypto map mymap client configuration address initiate
crypto map mymap client configuration address respond
crypto map mymap interface outside
!--- These are IKE parameters. isakmp enable outside
isakmp key ******** address 0.0.0.0 netmask 0.0.0.0
isakmp identity address
isakmp client configuration address-pool local test
outside
isakmp policy 10 authentication pre-share
isakmp policy 10 encryption des
isakmp policy 10 hash md5
isakmp policy 10 group 1
isakmp policy 10 lifetime 86400
telnet timeout 5
ssh timeout 5
console timeout 0
vpdn username cisco password ********* store-local
terminal width 80
Cryptochecksum:4f21dc73759ffae29935430132e662ef
: end
Configurazione client VPN
Network Security policy:
  1- TACconn
       My Identity
            Connection security: Secure
            Remote Party Identity and addressing
            ID Type: IP subnet
            192.168.10.0
             255.255.255.0
            Port all Protocol all
       Connect using secure tunnel
            ID Type: IP address
            209.201.168.70
       Pre-shared Key=cisco1234
       Authentication (Phase 1)
       Proposal 1
           Authentication method: pre-shared key
           Encryp Alg: DES
           Hash Alg: MD5
           SA life: Unspecified
           Key Group: DH 1
```
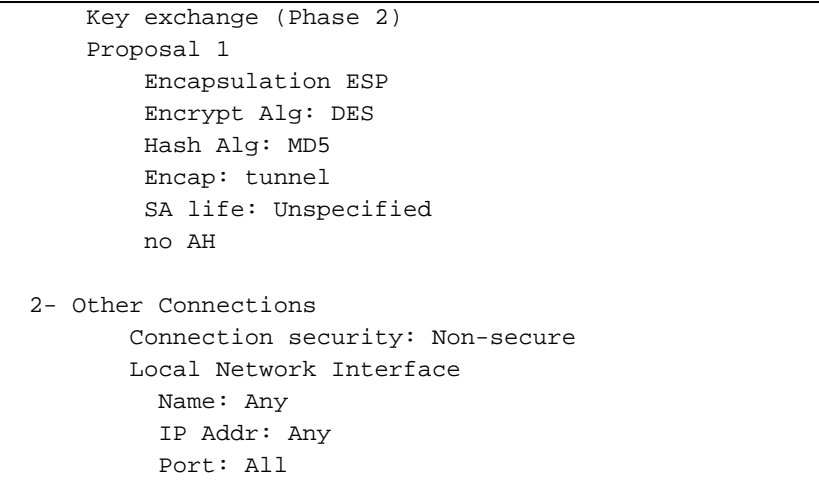

## <span id="page-4-0"></span>**Verifica**

Attualmente non è disponibile una procedura di verifica per questa configurazione.

### <span id="page-4-1"></span>Risoluzione dei problemi

Le informazioni contenute in questa sezione permettono di risolvere i problemi relativi alla configurazione.

#### <span id="page-4-2"></span>Comandi per la risoluzione dei problemi

Alcuni comandi show sono supportati dallo [strumento Output Interpreter \(solo utenti](https://www.cisco.com/cgi-bin/Support/OutputInterpreter/home.pl) [registrati\); lo](//tools.cisco.com/RPF/register/register.do) [strumento permette di visualizzare un'analisi dell'output del comando](//tools.cisco.com/RPF/register/register.do) show.

Nota: prima di usare i comandi di debug, consultare le [informazioni importanti sui comandi di](//www.cisco.com/en/US/tech/tk801/tk379/technologies_tech_note09186a008017874c.shtml) [debug](//www.cisco.com/en/US/tech/tk801/tk379/technologies_tech_note09186a008017874c.shtml).

Per visualizzare i debug VPN sul lato client, abilitare Cisco Secure Log Viewer.

- debug crypto ipsec sa: visualizza le negoziazioni IPSec della fase 2.
- debug crypto isakmp: visualizza le negoziazioni ISAKMP (Internet Security Association and Key Management Protocol) della fase 1.

Vedere questo output di debug:

```
crypto_isakmp_process_block:src:209.168.202.229,
dest:209.168.201.70 spt:500 dpt:500
OAK_MM exchange
ISAKMP (0): processing SA payload. message ID = 0
ISAKMP (0): Checking ISAKMP transform 1 against priority 10 policy
ISAKMP: encryption DES-CBC
ISAKMP: hash MD5
ISAKMP: default group 1
ISAKMP: auth pre-share
ISAKMP (0): atts are acceptable. Next payload is 0
ISAKMP (0): SA is doing pre-shared key authentication
using id type ID_IPV4_ADDR
return status is IKMP_NO_ERROR
```
crypto\_isakmp\_process\_block:src:209.168.202.229, dest:209.168.201.70 spt:500 dpt:500 OAK\_MM exchange ISAKMP (0): processing KE payload. message ID = 0 ISAKMP (0): processing NONCE payload. message ID = 0 ISAKMP (0): processing vendor id payload ISAKMP (0): processing vendor id payload ISAKMP (0): received xauth v6 vendor id return status is IKMP\_NO\_ERROR crypto\_isakmp\_process\_block:src:209.168.202.229, dest:209.168.201.70 spt:500 dpt:500 OAK\_MM exchange ISAKMP (0): processing ID payload. message ID = 0 ISAKMP (0): processing HASH payload. message ID = 0 ISAKMP (0): processing NOTIFY payload 24578 protocol 1 spi 0, message ID = 0 ISAKMP (0): processing notify INITIAL\_CONTACTIPSEC(key\_engine): got a queue event... IPSEC(key\_engine\_delete\_sas): rec'd delete notify from ISAKMP IPSEC(key\_engine\_delete\_sas): delete all SAs shared with 209.168.202.229

#### **ISAKMP (0): SA has been authenticated**

*!--- Phase 1 is complete.* ISAKMP (0): ID payload next-payload : 8 type : 1 protocol : 17 port : 500 length : 8 ISAKMP (0): Total payload length: 12 return status is IKMP\_NO\_ERROR ISAKMP (0): sending phase 1 RESPONDER\_LIFETIME notify ISAKMP (0): sending NOTIFY message 24576 protocol 1 VPN Peer: ISAKMP: Added new peer: ip:209.168.202.229/500 Total VPN Peers:1 VPN Peer: ISAKMP: Peer ip:209.168.202.229/500 Ref cnt incremented to:1 Total VPN Peers:1 crypto\_isakmp\_process\_block:src:209.168.202.229, dest:209.168.201.70 spt:500 dpt:500 OAK\_QM exchange **ISAKMP (0:0): Need config/address** *!--- Mode configuration.* ISAKMP (0:0): initiating peer config to 209.168.202.229. ID = 2521514930 (0x964b43b2) return status is IKMP\_NO\_ERROR crypto\_isakmp\_process\_block:src:209.168.202.229, dest:209.168.201.70 spt:500 dpt:500 ISAKMP\_TRANSACTION exchange ISAKMP (0:0): processing transaction payload from 209.168.202.229. message ID = 16133588 ISAKMP: Config payload CFG\_ACK ISAKMP (0:0): peer accepted the address! return status is IKMP\_NO\_ERROR crypto\_isakmp\_process\_block:src:209.168.202.229, dest:209.168.201.70 spt:500 dpt:500 OAK\_QM exchange oakley\_process\_quick\_mode: OAK\_QM\_IDLE ISAKMP (0): processing SA payload. message ID = 1524017329 ISAKMP : Checking IPSec proposal 1 ISAKMP: transform 1, ESP\_DES ISAKMP: attributes in transform: ISAKMP: authenticator is HMAC-MD5 ISAKMP: encaps is 1 *!--- Phase 2 starts.* **ISAKMP (0): atts are acceptable.IPSEC(validate\_proposal\_request): proposal part #1,** (key eng. msg.) dest= 209.168.201.70, src= 209.168.202.229, dest proxy= 192.168.10.0/255.255.255.0/0/0 (type=4), src\_proxy= 172.16.1.1/255.255.255.255/0/0 (type=1), protocol= ESP, transform= esp-des esp-md5-hmac , lifedur= 0s and 0kb,  $spi= 0x0(0)$ , conn\_id= 0, keysize= 0, flags=  $0x4$ ISAKMP (0): processing NONCE payload. message ID = 1524017329 ISAKMP (0): processing ID payload. message ID = 1524017329 ISAKMP (0): ID\_IPV4\_ADDR src 172.16.1.1 prot 0 port 0 ISAKMP (0): processing ID payload. message ID = 1524017329 ISAKMP (0): ID\_IPV4\_ADDR\_SUBNET dst 192.168.10.0/255.255.255.0 prot 0 port 0IPSEC(key\_engine): got a queue event... IPSEC(spi\_response): getting spi 0x9f068383(2668004227) for SA

from 209.168.202.229 to 209.168.201.70 for prot 3

crypto\_isakmp\_process\_block:src:209.168.202.229, dest:209.168.201.70 spt:500 dpt:500 OAK\_QM exchange oakley\_process\_quick\_mode: OAK\_QM\_AUTH\_AWAIT *!--- Phase 2 complete IPSec SAs are created.* **ISAKMP (0): Creating IPSec SAs** inbound SA from 209.168.202.229 to 209.168.201.70 (proxy 172.16.1.1 to 192.168.10.0) has spi 2668004227 and conn\_id 2 and flags 4 outbound SA from 209.168.201.70 to 209.168.202.229 (proxy 192.168.10.0 to 172.16.1.1) has spi 3326135849 and conn id 1 and flags 4IPSEC (key\_engine): got a queue event... IPSEC(initialize\_sas): , (key eng. msg.) dest= 209.168.201.70, src= 209.168.202.229, dest\_proxy= 192.168.10.0/255.255.255.0/0/0 (type=4), src\_proxy= 172.16.1.1/0.0.0.0/0/0 (type=1), protocol= ESP, transform= esp-des esp-md5-hmac , lifedur= 0s and 0kb, spi= 0x9f068383(2668004227), conn\_id= 2, keysize= 0, flags= 0x4 IPSEC(initialize\_sas): , (key eng. msg.) src= 209.168.201.70, dest= 209.168.202.229, src\_proxy= 192.168.10.0/255.255.255.0/0/0 (type=4), dest\_proxy= 172.16.1.1/0.0.0.0/0/0 (type=1), protocol= ESP, transform= esp-des esp-md5-hmac , lifedur= 0s and 0kb, spi=  $0xc640ce29(3326135849)$ , conn id= 1, keysize= 0, flags=  $0x4$ VPN Peer: IPSEC: Peer ip:209.168.202.229/500 Ref cnt incremented to:2 Total VPN Peers:1 VPN Peer: IPSEC: Peer ip:209.168.202.229/500 Ref cnt incremented to:3 Total VPN Peers:1 return status is IKMP\_NO\_ERROR sv2-5#

### <span id="page-6-0"></span>Informazioni correlate

- [Pagina di supporto per IPSec](//www.cisco.com/en/US/tech/tk583/tk372/tsd_technology_support_protocol_home.html?referring_site=bodynav)
- [Introduzione a IPSec](//www.cisco.com/en/US/tech/tk583/tk372/technologies_tech_note09186a0080094203.shtml?referring_site=bodynav)
- [Definizione della connettività tramite i firewall Cisco PIX](//www.cisco.com/en/US/products/hw/vpndevc/ps2030/products_tech_note09186a008009402f.shtml?referring_site=bodynav)
- [Informazioni di riferimento sui comandi PIX](//www.cisco.com/en/US/products/hw/vpndevc/ps2030/products_tech_note09186a0080094885.shtml?referring_site=bodynav)
- [Pagina di supporto PIX](//www.cisco.com/cgi-bin/Support/PSP/psp_view.pl?p=Hardware:PIX&referring_site=bodynav)
- [RFC \(Requests for Comments\)](http://www.ietf.org/rfc.html?referring_site=bodynav)
- [Supporto tecnico Cisco Systems](//www.cisco.com/cisco/web/support/index.html?referring_site=bodynav)